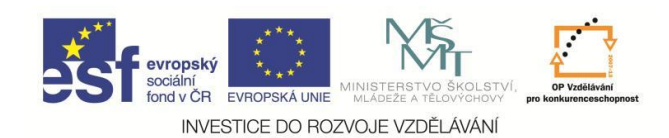

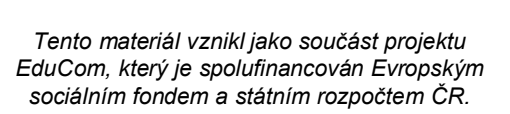

PRECIOSA

**EduCom**

# **Představení projektu EduCom**

**Petr KELLER Technická univerzita v Liberci**

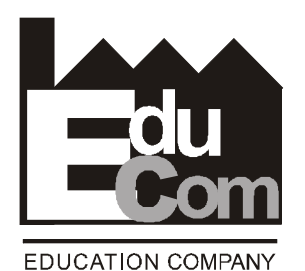

**Systémy CAD/CAM**

**Technická univerzita v Liberci a partneři Preciosa, a.s. a TOS Varnsdorf a.s.**

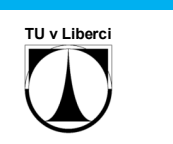

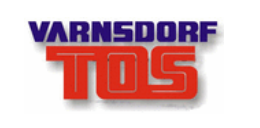

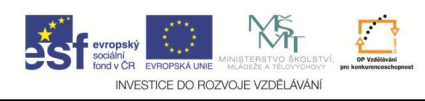

**Obsah cvičení**

- 1. Podmínky udělení zápočtu
- 2. Zadání semestrální práce
- 3. Představení projektu EduCom
- 4. Vzorový příklad v prostředí programu EdgeCAM

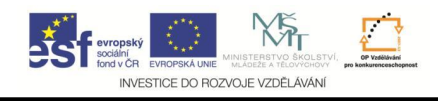

**Systémy CAD/CAM – podmínky udělení zápočtu ze cvičení**

- účast na 1. a 3. kontrolním cvičení a dále na cvičení v 7. týdnu semestru
- účast na třech praktických cvičeních v závěru semestru, jejichž termíny budou upřesněny v 7. týdnu na cvičení
- úspěšné absolvování testu v 7. týdnu (12. 11. 16. 11. 2012), případně opravného testu v zápočtovém týdnu
- odevzdání semestrální práce nejpozději v 11. týdnu semestru (10. 12. – 14. 12. 2011), na příslušném cvičení v elektronické podobě **průvodní zpráva, model součásti, technologie a NC program**. Na pozdější odevzdání nebo odevzdání na jiném cvičení nebude brán zřetel!!!

Semestrální práci odevzdává každý sám za sebe, nikoli za dvojici sedící společně u počítače!

Projekt Educom www.kvs.tul.cz/EduCom/ Tento projekt je financován evropským sociálním fondem a státním rozpočtem ČR 3 7.12.2012 **EduCom**

# **Systémy CAD/CAM – zadání semestrální práce**

Vytvořte CAD model šachové figurky. Polotovar má průměr 19 mm, délku volte přiměřeně k průměru, max. 40 mm. Při konstrukčním návrhu berte v úvahu technologičnost konstrukce – figurka (součást) bude vyráběna soustružením na CNC soustruhu pomocí nástrojů dle skici – viz dále.

Na základě vlastních CAD dat dále proveďte návrh technologie kompletní výroby v CAD/CAM systému EdgeCAM a vygenerujte NC program pro školní soustruh EMCO Turn E120P vybavený danými nástroji. Doporučené řezné podmínky jsou dány na cvičeních. Proveďte kontrolu úplnosti obrobení Vaší součásti a připravte k odevzdání následující soubory:

CAD data: prijmeni\_jmeno.stp (nebo prijmeni\_jmeno.step) CAM data: prijmeni jmeno.epf NC program: *prijmeni jmeno.anc* 

**Vypracujte průvodní zprávu Vaší práce obsahující zadání, výkres (model) vaší součásti (figurky), popis technologie a zhodnocení. Všechny čtyři soubory odevzdejte v elektronické podobě ke kontrole vyučujícímu.**

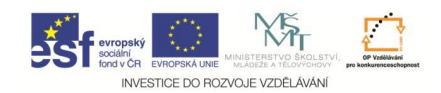

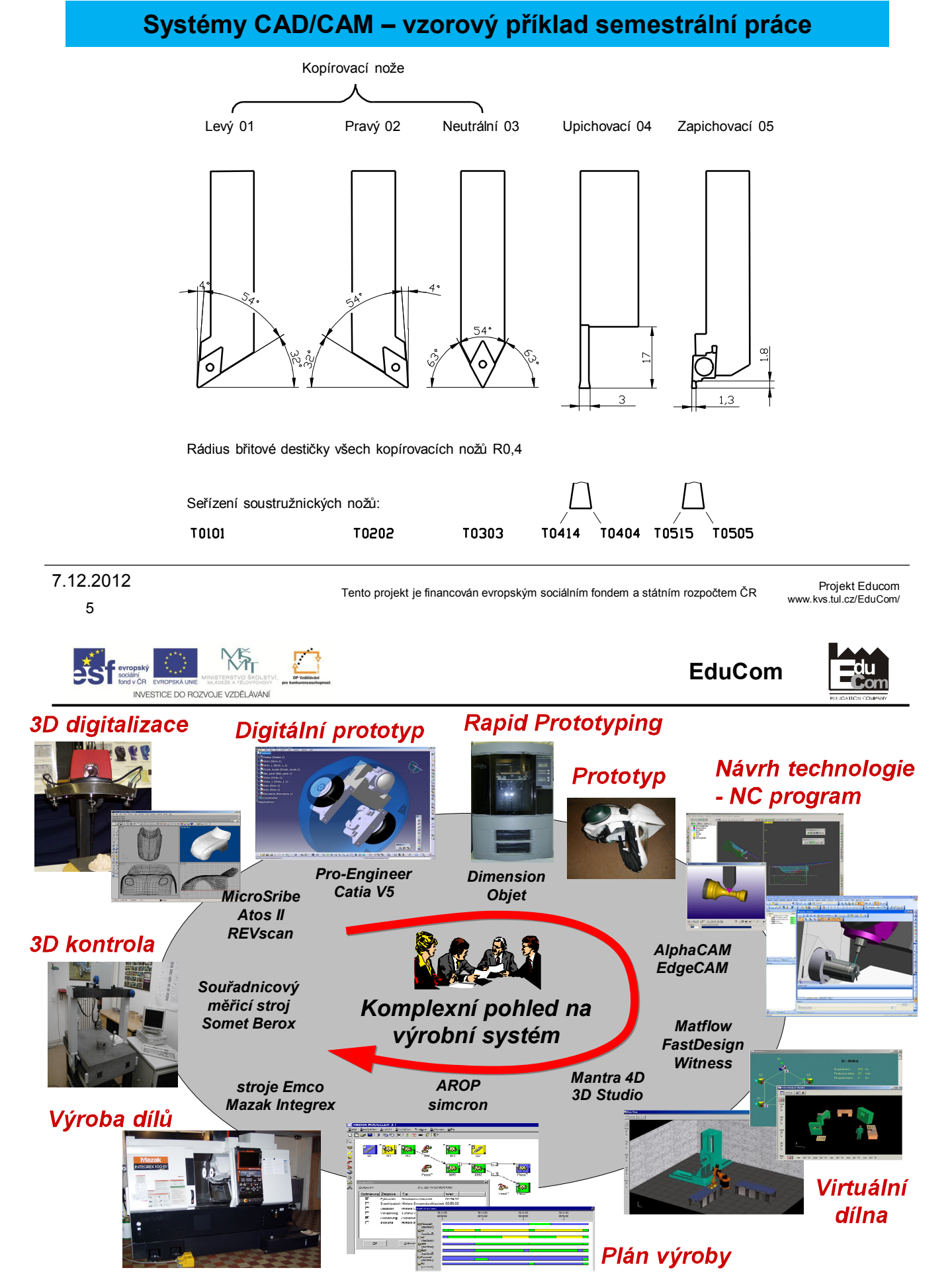

Tento projekt je financován evropským sociálním fondem a státním rozpočtem ČR

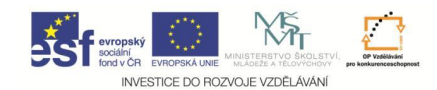

#### **Ukázka práce v prostředí programu EdgeCAM 1. Napolohování součásti v pracovním prostoru stoje**

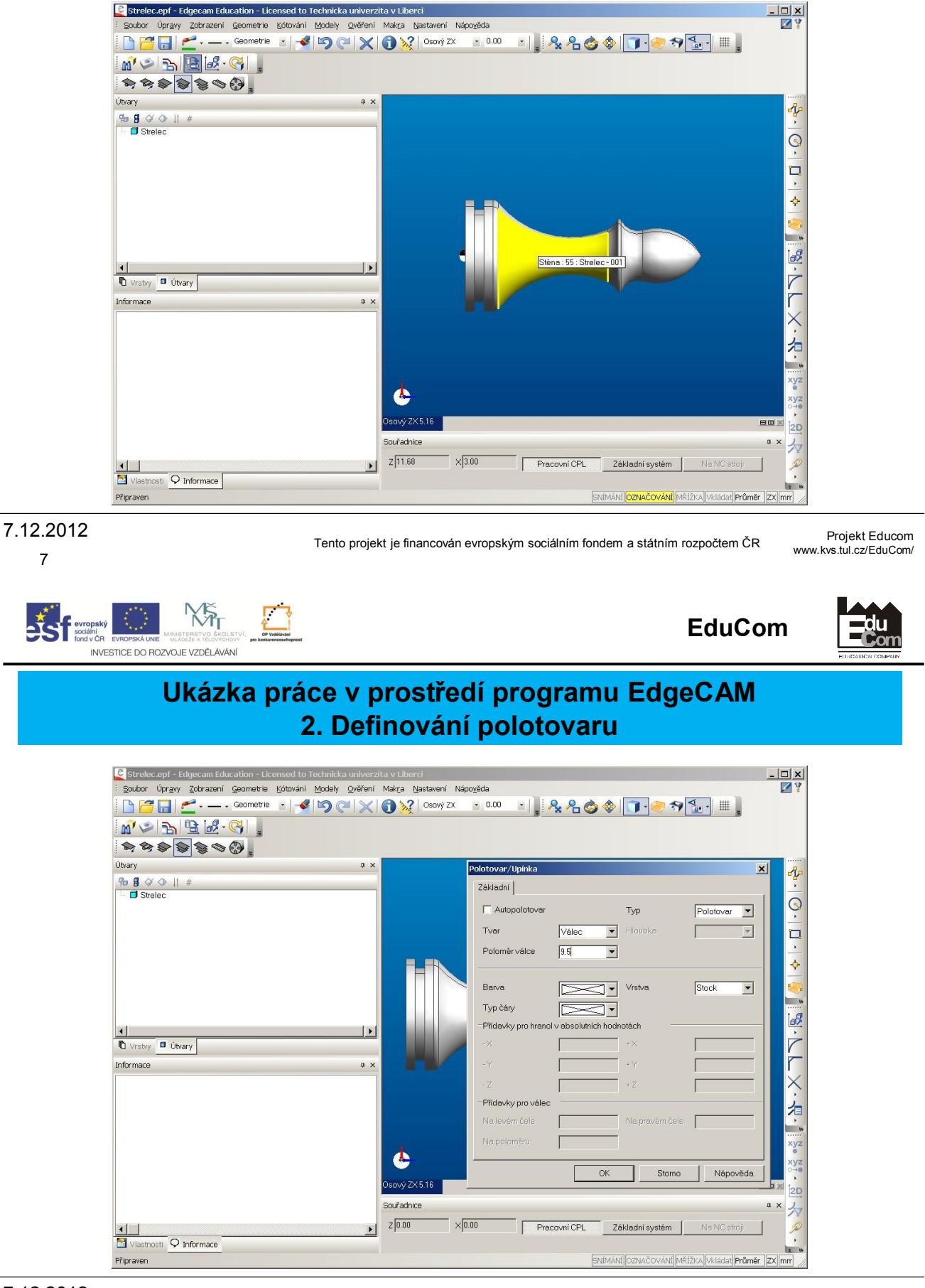

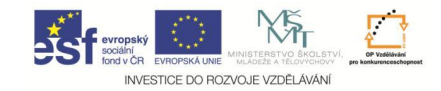

# **Ukázka práce v prostředí programu EdgeCAM 3. Rozpoznání útvarů pro soustružení**

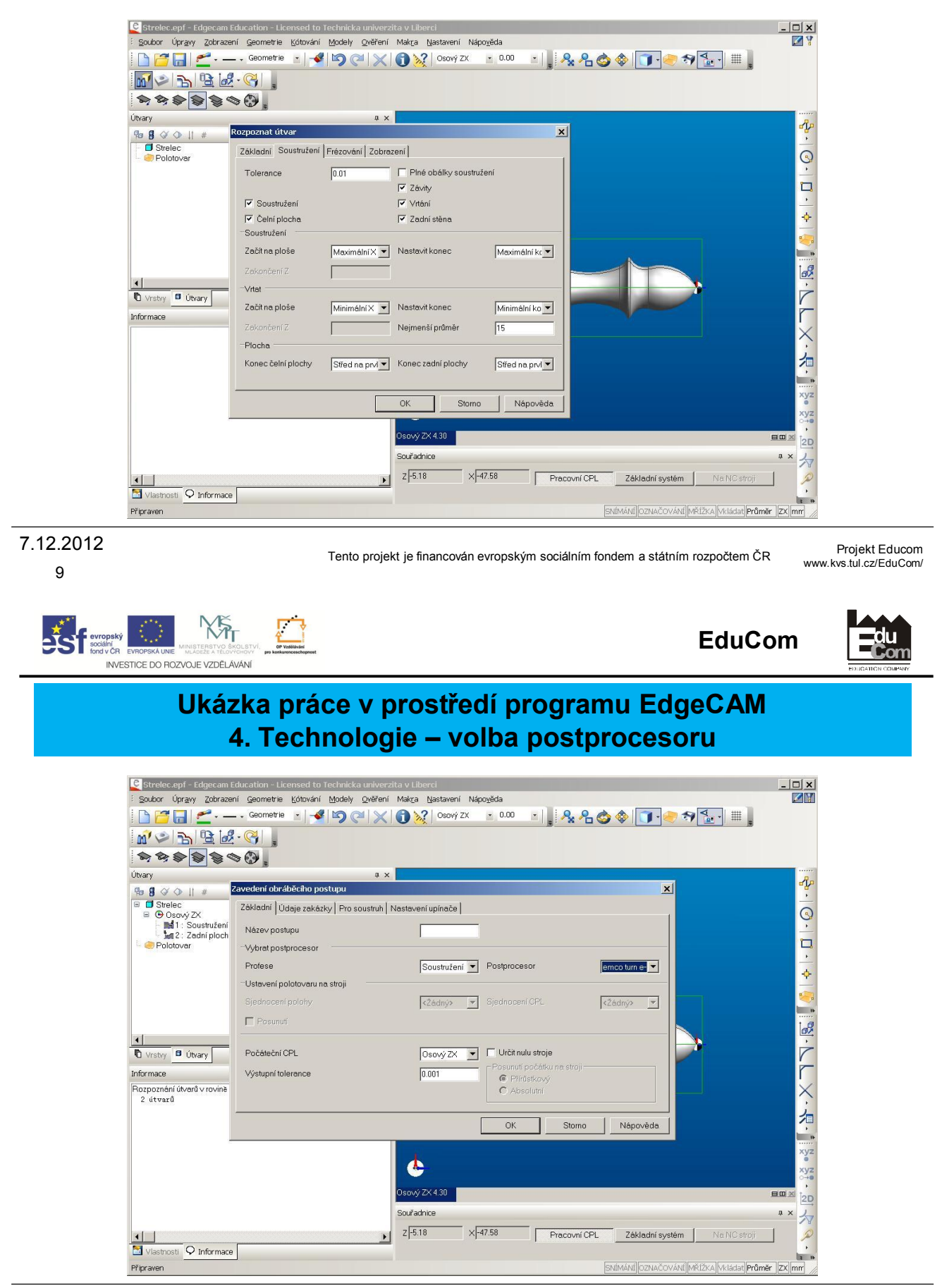

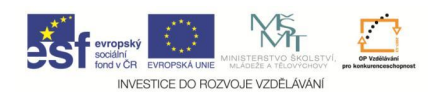

**Ukázka práce v prostředí programu EdgeCAM 5. Technologie – volba nástroje**

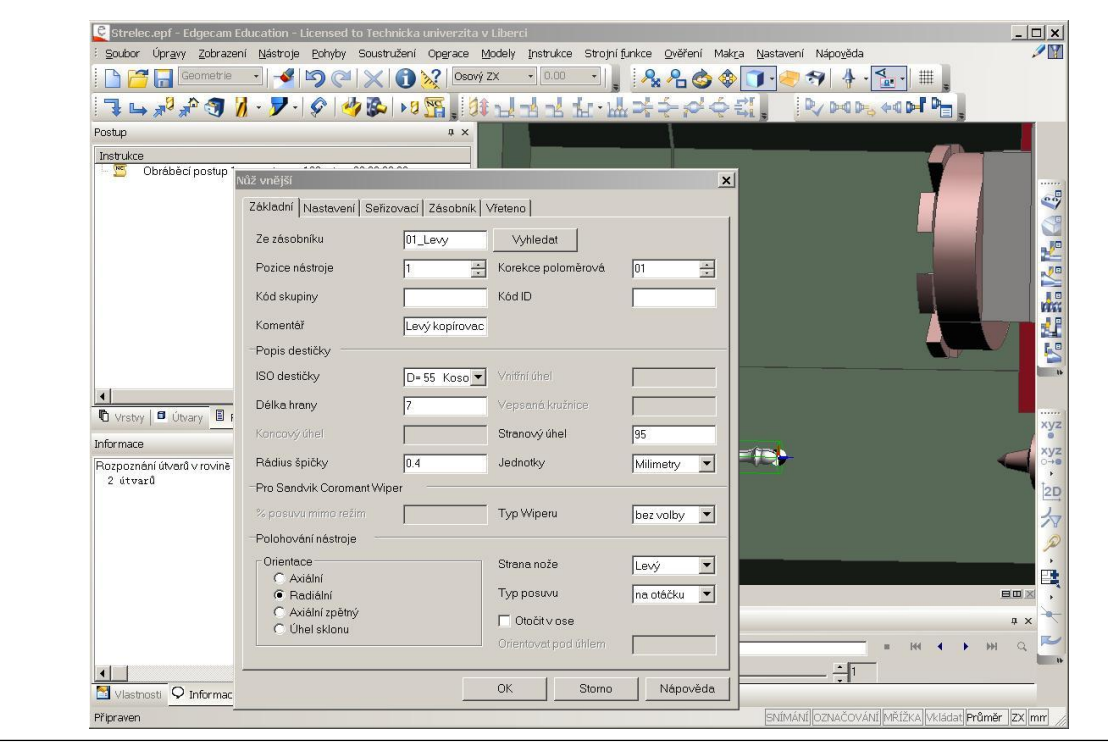

7.12.2012

11

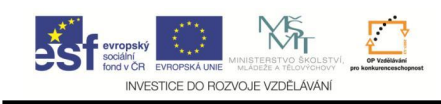

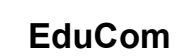

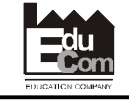

Projekt Educom www.kvs.tul.cz/EduCom/

### **Ukázka práce v prostředí programu EdgeCAM 6. Technologie – operace hrubování**

Tento projekt je financován evropským sociálním fondem a státním rozpočtem ČR

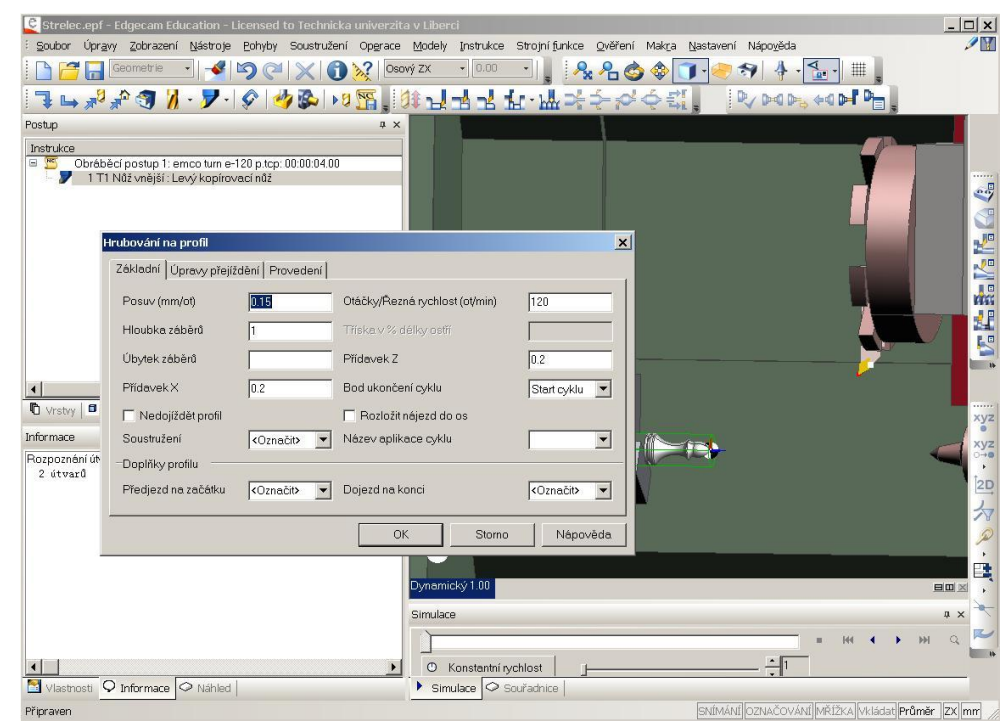

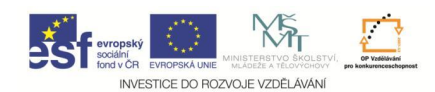

**Ukázka práce v prostředí programu EdgeCAM 7. Technologie – operace dokončování**

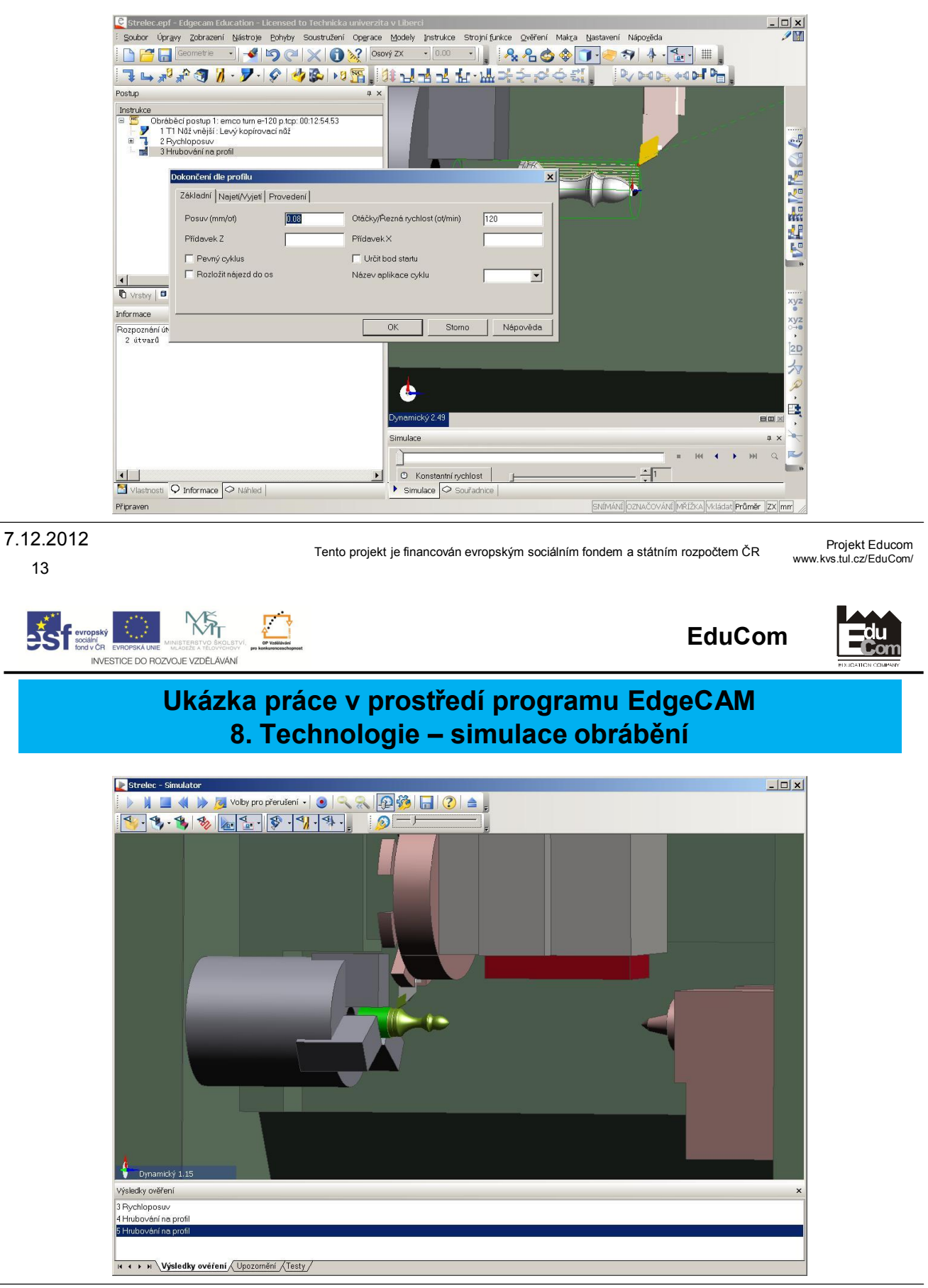

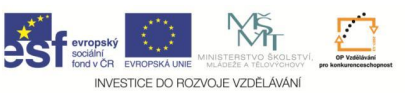

### **Ukázka práce v prostředí programu EdgeCAM 9. Technologie – generování NC programu**

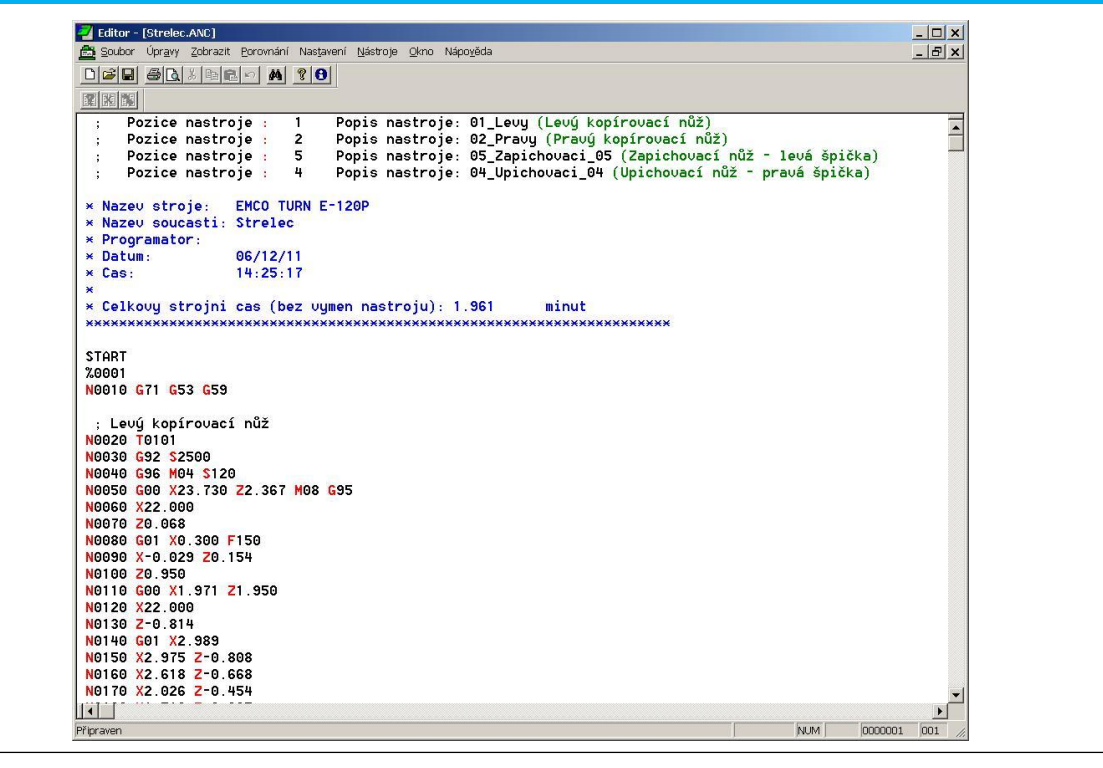

7.12.2012

15

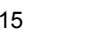

Tento projekt je financován evropským sociálním fondem a státním rozpočtem ČR

Projekt Educom www.kvs.tul.cz/EduCom/

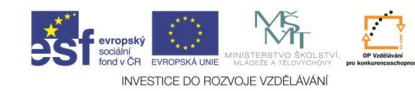

**EduCom**

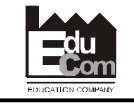

# Děkuji za pozornost

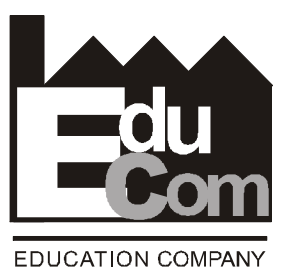

Toto cvičení bylo inovováno v rámci projektu EduCom CZ.1.07/2.2.00/15.0089

EduCom - Inovace studijních programů s ohledem na požadavky a potřeby průmyslové praxe zavedením inovativního vzdělávacího systému "Výukový podnik"